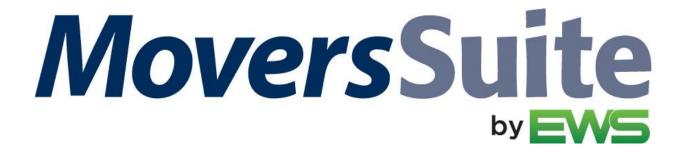

# **MoversSuite Version 2024.09**

**RELEASE DATE: April 29, 2024** 

**Version 2024.09 Notices** 

#### .NET Framework Version Upgrade Requirement

This release requires Microsoft .NET Framework 4.8 or higher version to install MoversSuite properly.

#### **Self-Hosted Customers**

If you upgrade yourself and you are on a recent version of Windows, then the operating system will install the latest version by default. Review information in the following link to see if you need to manually install the latest .NET Framework version or not.

#### Microsoft .NET Framework Version and Dependencies

If you do not have a compatible operating system to support .NET Framework 4.8 or higher, then you cannot upgrade to Version 2024.09 or later version of MoversSuite.

#### **EWS Hosted Customers**

If you are a hosted customer, then your operating system and the compatible version of .NET Framework has already been updated for you.

Refer to the Version 2024.09 Release Requirements and System Requirements for more information.

#### **New Format for Release Information**

To better present the information on our numerous products, the release notes' have been reorganized into the following categories: MoversSuite, MoversSuite Administration, and MSWeb. Within those categories, the Features, Enhancements, and Bugs will be identified with these icons:

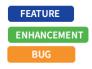

#### **New Information Alert**

Each release update now includes a new table called **New Videos**. Located on Version Summary, this table lists any new videos added to the Online Help within the release.

#### **Version 2024.09 Summary**

The following table contains the counts of the following items related to this release, as well as Year-to-Date totals.

| #  | Change Summary                  | YTD# |
|----|---------------------------------|------|
| 2  | New Product Feature             | 6    |
| 2  | Release Enhancement             | 14   |
| 2  | Release Fix                     | 31   |
| 11 | Schema Change (tables affected) | 13   |
| 1  | Admin Changes                   | 9    |
|    | Standard Reports Affected       |      |

### **Release Hyperlinks:**

Printable Release Notes System Requirements Release Highlights

## **Other Hyperlinks:**

Open the Online Support Page Access our Product Feedback Site

### **Documentation Changes**

This section features the topic name changes affected within the Online Help at this release.

| New Topic                                                           |                |                                                                |                      |  |
|---------------------------------------------------------------------|----------------|----------------------------------------------------------------|----------------------|--|
| AtlasNet Document Integrat                                          | ion            | Previously named: AtlasNet Document Download Integration       |                      |  |
| AtlasNet Document Integrat                                          | ion Setup      | Previously named: AtlasNet Document Download Integration Setup |                      |  |
| The following topics were added to the Online Help for the BI Tool: |                |                                                                |                      |  |
| BI Tool Tabular                                                     | BI Tool Matrix | BI Tool Top List                                               | BI Tool Web Link     |  |
| BI Tool Bar                                                         | BI Tool Column | BI Tool Donut                                                  | BI Tool Funnel       |  |
| BI Tool Linear H                                                    | BI Tool Radial | BI Tool Line                                                   | BI Tool Radar        |  |
| BI Tool Linear V                                                    | BI Tool Area   | BI Tool Pie                                                    | BI Tool Color Themes |  |

### **New Video**

This section features the new video available within the Online Help at this release.

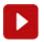

MSWeb - Updates 2024Q1

Find all the latest videos through our Training Center.

# Version 2024.09 MoversSuite

This section lists the features added to MoversSuite and MoversSuite integrations.

### AtlasNet Document Upload FEATURE

Manually or automatically send documents to AtlasNet.

Atlas agents can now send documents to AtlasNet. This feature is available to all qualified Atlas orders. A right-click option from within the Document Management Viewer allows you to "Send to Atlas..."

In addition to the manual send, you can set up rules within the new Document (Auto-Upload) Setup to automatically send documents added to the viewer to AtlasNet.

Refer to the AtlasNet Document Integration topic for more information on using and setting up this feature.

**INTERNAL REFERENCE: MOV-6786, MOV-7150** 

### AtlasNet Download PDF Only ENHANCEMENT

At the request of several Atlas agents, documents downloaded from AtlasNet come into MoversSuite as PDF. Prior to this enhancement, documents also came down in various image formats, which did not allow annotation within the MSCrew mobile application.

Refer to AtlasNet Document Integration and AtlasNet Document Integration Order and File Requirements topics for more information.

**INTERNAL REFERENCE: MOV-7046** 

Document Viewer BUG

When a file with an unsupported character in the name is saved within the Document Viewer, the unsupported special character is replaced with an underscore.

There are certain characters that are not accepted as filenames within MoversSuite. With this update and to prevent errors, MoversSuite will automatically replace the unsupported character with an underscore. As an example, the filename "Smith/Office.docx" will be saved as "Smith Office.docx".

See Knowledge Article: Best Practices for Using MoversSuite topic for additional instructions. A list of unsupported characters is detailed within Filename Characters Not Supported.

**INTERNAL REFERENCE: MOV-6698** 

# Local Dispatch BUG

Declining a local service that has auto-dispatchable equipment will no longer incorrectly "dispatch" the local service.

When one or more equipment types are set to auto-dispatch by quantity on a local service, declining that local service was dispatching the service; however, because of this bug, it did. This is not correct, and this has fixed.

Refer to the **Dispatch based on quantity** and **Auto assign quantities when service is cleared** field descriptions within Equipment Type Setup for more information.

**INTERNAL REFERENCE: MOV-7170** 

### **EnterpriseBI**

The BI Tool has a new release - Version 24.1.1.656.

Within this new release are two new export options: *Export to PDF (formatted)* and *Export to Excel (formatted)*. Also, a bug fix was implemented so that the Up and Down buttons now worked properly when organizing BI Tool Views within the BI Tool Report Listing.

# **Version 2024.09 MoversSuite Administration**

This section lists the improvements made within MoversSuite Administration (also known as the Admin Tool.)

### Document (Auto-Upload) Setup FEATURE

A new Document (Auto-Upload) Setup is available to allow you to define the condition on which a file automatically uploads to AtlasNet or to TransDocs.

Of note, Document (Auto-Upload) Setup has been replaced by this new setup. All existing conditions will be converted to the new setup upon upgrading to this release.

Refer to AtlasNet Document Integration and TransDocs Integration Setup for more information.

**INTERNAL REFERENCE: MOV-6786** 

# Version 2024.09 MSWeb

This section lists the features, enhancements, and fixes made to MSWeb.

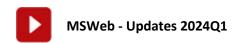

# Functionality ENHANCEMENT

#### Time zones are determined by browser location.

All "Coordinated Universal Time" or "UTC" based processes – such as timestamps – are converted to the browser's time zone, which is what displays for the end-user. This is needed to accurately identify the correct time for sending and receiving text messages and emails through MSWeb.

**INTERNAL REFERENCE:** MOV-7132

#### Layout and Fields have improved for better viewing and use.

To better organize information, subsections are grouped under blue headers and a line graphic to separate subsections. "Cards" have effects to make visually more dynamic. Grid layouts and other behind the scenes processes are improved to reduce the time needed to adjust things in the future.

Click the red icon at the top of this Version 2024.09 MSWeb section and watch the video for details.

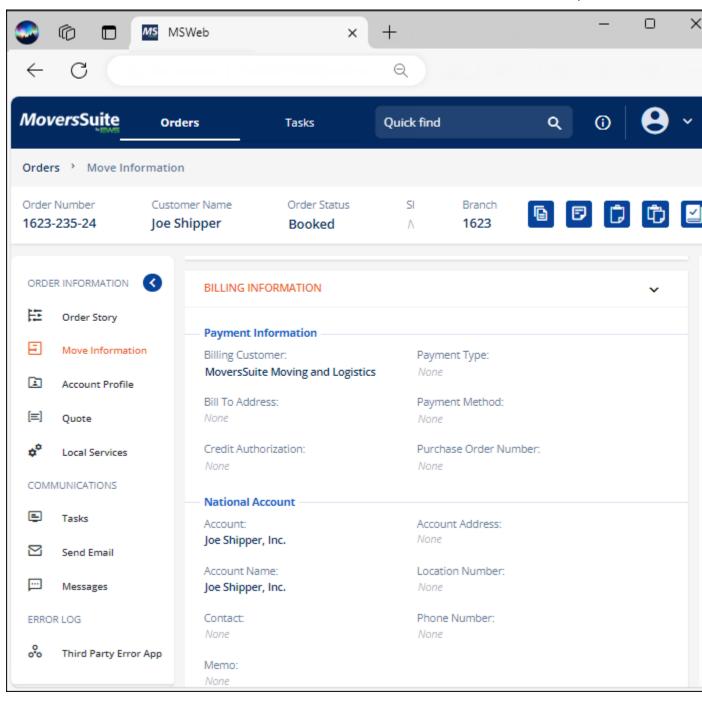

**INTERNAL REFERENCE: MOV-7139** 

# **Version 2024.09 Database Changes**

The following table lists changes made to the MoversSuite database for **MoversSuite Version 2024.09**.

| Table                                             | Change                                                                                                    |  |
|---------------------------------------------------|----------------------------------------------------------------------------------------------------|--|
| MSSDocumentExternalContent                        | Added <b>IsMSSDocument</b> . New internal flag to indicate whether a document sent to another system originated in MoversSuite (when set). (MOV-7150).                                                                                                    |  |
| QueueServiceCustomTransform                       | Added IsPreTransform. New internal flag to determine whether file properties of a file have changed. This can occur if the file was sent to an external system, such as AtlasNet, as a TIF but is transformed into a PDF and sent back to MoversSuite. (MOV-7046) |  |
| DocumentAutoUploadRule                            | New tables added to support Document (Auto-Upload)                                                                                                    |  |
| DocumentAutoUploadRuleDetail                      | Setup. (MOV-6786)                                                                                                    |  |
| DocumentAutoUploadRuleDetailBranch                |                                                                                                    |  |
| Document Auto Upload Rule Detail Document Type    |                                                                                                    |  |
| DocumentAutoUploadRuleDetailHaulMode              |                                                                                                    |  |
| ${\tt DocumentAutoUploadRuleDetailMoveTypeGroup}$ |                                                                                                    |  |
| DocumentAutoUploadRuleDetailShipmentType          |                                                                                                    |  |
| DocumentAutoUploadRuleDetailVanLine               |                                                                                                    |  |
| DocumentAutoUploadRuleItem                        |                                                                                                    |  |

#### **MOVERSSUITE DATABASE SCHEMA RESOURCES:**

Tables Listing
Documents Table Listing
Data Views Listing

#### **RELATED TOPIC:**

Schema Changes

# **Version 2024.09 Release Requirements**

For software compatibility for this version of MoversSuite, see Software Compatibility.

### .NET Framework Version Upgrade Requirement

This release requires Microsoft .NET Framework 4.8 or higher version to install MoversSuite properly.

#### **Self-Hosted Customers**

If you upgrade yourself and you are on a recent version of Windows, then the operating system will install the latest version by default. Review information in the following link to see if you need to manually install the latest .NET Framework version or not.

Microsoft .NET Framework Version and Dependencies

If you do not have a compatible operating system to support .NET Framework 4.8 or higher, then you cannot upgrade to Version 2024.09 or later version of MoversSuite.

#### **EWS Hosted Customers**

If you are a hosted customer, then your operating system and the compatible version of .NET Framework has already been updated for you.

Refer to the Version 2024.09 Release Requirements and System Requirements for more information.

The installation process will automatically download this version for you.

For all requirements, see:

System Requirements Hardware Requirements Software Requirements

### **Recent Changes**

This section lists changes to the requirements that affect this specific version of MoversSuite.

**NO RECENT CHANGES TO RELEASE REQUIREMENTS** 

# **Version 2024.09 Known Issues**

The following issues are problems that may affect your decision to upgrade to this version of MoversSuite. The following issues are not resolved for this release.

# QuickBooks Support for IE11 Deprecating for Authorization Screens (September 8, 2020)

Due to security requirements, starting Sept. 8, 2020, only Chromium-based embedded browsers will be supported for **QuickBooks Online Connection Authorization** screens and Internet Explorer 11-based embedded browsers will no longer work.

For authorization process in MoversSuite, the previous two versions of Google Chrome, Mozilla Firefox, Microsoft Edge, and Safari (11+) are supported. This is for the users who first turn the QuickBooks feature on. Or, in case, the feature is being used after a long while. Refer to this blog for further details on changes made.

#### **Supported Windows Themes**

Related to the scaling issue (listed below), MoversSuite recommends that if your client server is on Windows 10, that you avoid using themes developed for earlier versions of Windows. In other words, please load and use themes developed for the current version of Windows that you are on.

**NOTE:** The Aero theme works well with Windows Server 2008 R2. Reference the following video as a guide to installing the theme service and theme itself: https://www.youtube.com/watch?v=Q\_8VopNXVhE

Here is a link to additional information on Desktop Themes: https://support.microsoft.com/en-us/help/13768/desktop-themes-featured

#### Screen scaling not available with MoversSuite

With the advances in screen size and resolution, many underlying applications are not able to deal with all the variations in configurations available to the variety of high definition (HD) screens, such as not being able to read field labels, etc. Due to this limitation, MoversSuite cannot scale as desired in all situations. **UPDATE:** With the release of MoversSuite 2018 R15, a solution has been implemented to address many of the issues involving scaling. (3705, 4114)

Until there is a better solution to scaling, EWS Group recommends that if you experience scaling problems with the MoversSuite application keep the size of your application to 100% and change the resolution as desired. On Windows machines, you can verify and/or update the display settings as follows:

- 1. Right-click somewhere on your desktop and select **Display Settings**
- 2. Set the Change the size of text, apps, and other items to 100%.
- 3. Click on Apply to save the changes.
- 4. Click on Advanced display settings.
- **5.** Make changes to the **Resolution** as needed.
- 6. Click on Apply to save the changes.
- 7. Close the screen by pressing the **X** in the upper right-hand corner of the screen.